## **DID YOU KNOW?**

You can subscribe to the Gov.sg WhatsApp service on your mobile phone to receive updates on COVID-19 situation in Singapore, "Factually" clarifications on fake news and other important government announcements.

## **STEP 1 Sign up for Gov.sg WhatsApp at go.gov.sg/whatsapp**

Open any internet browser (e.g. Safari, Chrome) on your mobile phone and enter the web address: **go.gov.sg/whatsapp**

**SG Digital**

Starter Kit on Gov.sg

Fill in your name, mobile number, age range and indicate your language preferences. (You may

indicate multiple languages)

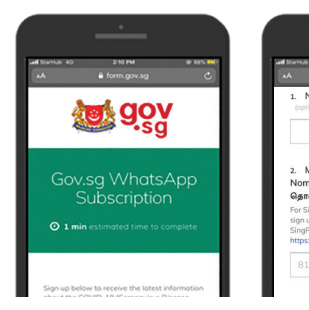

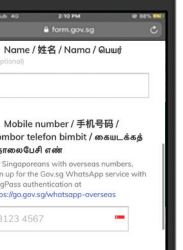

**1.** Scroll to the bottom and tap on '**Submit**' to complete your subscription.

## **STEP 2 Stay updated with Gov.sg WhatsApp**

Do ensure you already have the WhatsApp app in your mobile phone.

You will receive a push notification upon successful subscription.

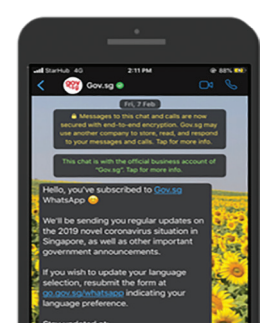

*The illustrations above are taken from iPhone interface.*

## **STEP 3 Stay updated on the Gov.sg website, Facebook, YouTube, Instagram**

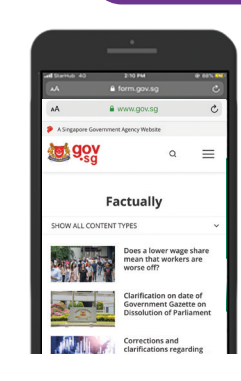

Gov.sg Factually: Read about the latest clarifications on fake news regarding Government policies.

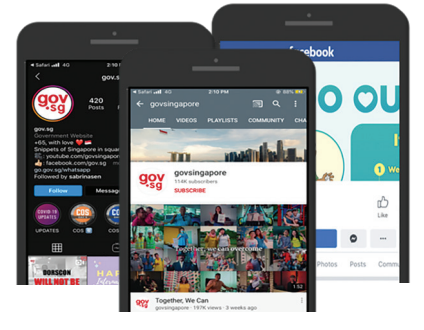

Gov.sg YouTube: Catch up on the latest Gov.sg series, explainers on Government policies, and more.

**Cyber security tips** *(Credit: Cyber Security Agency of Singapore)*

- **Avoid** broadcasting unverified 'news' to your family and friends.
- **Do not** open or download any unverified links from unknown sources.

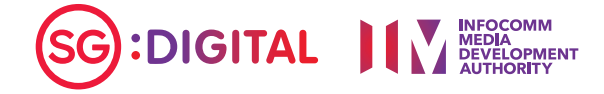

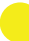